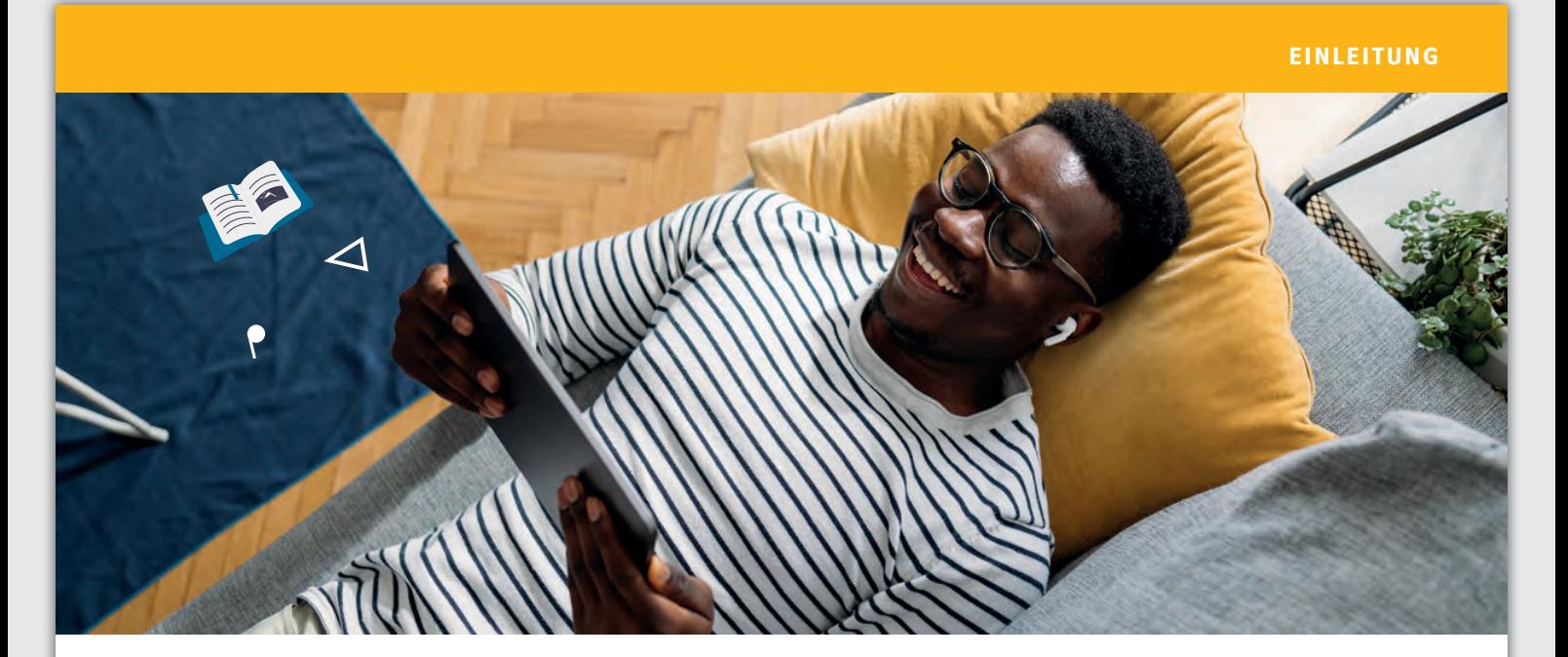

## **allango – alles an einem Ort!**

Virginia Gil verrät ihre Lieblingsfunktionen auf der neuen Lernplattform und hat kleine Extras vorbereitet, damit Sie allango direkt ausprobieren können!

### **Was ist allango?**

allango (abgeleitet von *all languages)* ist die neue Plattform von Ernst Klett Sprachen zum Sprachenlernen und -unterrichten. Mit der browserbasierten Lösung können Sie alle Medieninhalte zu den Büchern – Hördateien, Videos und mehr – direkt abrufen oder komplette Digitale Ausgaben nutzen, die Sie statt oder als Ergänzung zum gedruckten Buch im Unterricht einsetzen können.

### **Exkurs: Fokussierung der Aufmerksamkeit**

In einer Welt voller Reize und Multitasking ist es nicht leicht, die Aufmerksamkeit der Lernenden zu halten. Betrug die Aufmerksamkeitsspanne noch vor 30 Jahren rund drei Minuten ist sie mittlerweile auf unter 50 Sekunden gesunken. Für eine Fokussierung beim Sprachenlernen ist es daher besonders wichtig, verschiedene Formen der Aufmerksamkeit zu kombinieren und abwechselnd im Unterricht einzusetzen. Lernphasen werden nicht mehr nur linear gestaltet, sondern in Mikrolernschritten. Auch die Rolle der Lehrkräfte hat sich verändert:

Unterrichtende moderieren, machen Angebote, zeigen Alternativen auf und geben Empfehlungen. Mit allango gelingt diese Herausforderung leichter: Lehrende können unterschiedliche multimodale Sinneskanäle aktivieren, Lernphasen einfacher strukturieren und auf individuelle Bedürfniss eingehen.

### **Alle Medieninhalte an einem Ort**

Vermutlich ist es eine der größten Herausforderungen im Sprachunterricht, aus der Vielzahl von Zusatzangeboten rund um die Lehrwerke oder Lektüren das Optimale für die unterschiedlichen Unterrichtsszenarien und individuellen Lernweisen auszuwählen. Auf der neuen Plattform befinden sich alle Ressourcen an einem Ort. Lernende und Unterrichtende haben direkten Zugang zu allen Materialien und Medien. Das heißt, was früher auf CD oder USB-Stick zur Verfügung stand, ist jetzt auf einen Klick verfügbar.

Dabei punktet allango vor allem mit der einfachen Handhabung: Man kann sofort und ohne Registrierung (und datenschutzkonform) auf allen

Geräten auf die Medieninhalte zugreifen. Dazu ist weder eine Installation auf dem PC noch ein Herunterladen einer App über einen entsprechenden Anbieter notwendig.

### **Individuelle Listen**

Sei es im virtuellen Kursraum oder in einer Mischung aus Präsenz- und Online-Lernen oder in Blended-Learning-Szenarien – allango unterstützt Lernende dabei, Unterrichtsinhalte selbstständig vor- und nachzubereiten. Für registrierte Kursleitende und Lernende bietet allango die Möglichkeit, passende Medieninhalte auszuwählen, diese mit eigenen Einträgen, Links und

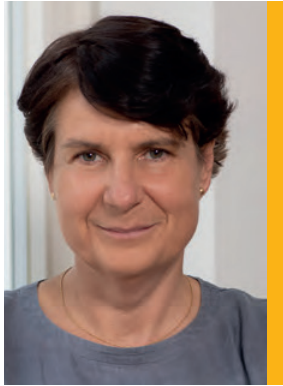

#### Zur Autorin

Virginia Gil leitet die spanische Niederlassung der Ernst Klett Sprachen GmbH in Madrid und ist Pädagogische Beraterin und Referentin für Deutsch als Fremdsprache.

Klett Tipps Nr. 76 | **1**

Artikel aus: Klett Tipps 76: allango – die neue Lernp W641076 (12/2023)

### *"Mein Tipp: Einfach ausprobieren und sich überraschen lassen!"*

vertiefenden Aufgaben zu ergänzen und als Link oder QR-Code zu versenden. Die Links zu den Listen können einfach kopiert und die Listen dann z. B. von Kolleginnen und Kollegen individuell weiterbearbeitet oder ergänzt werden. Die Listen sind eine meiner Lieblingsfunktionen auf allango! Zu vielen Lehrwerken können Sie schon auf eine Auswahl passender Inhalte aus der Redaktion zurückgreifen.

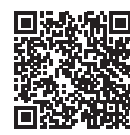

## **> Jetzt ausprobieren: Meine Liste zu einer Lektüre**

Ein Beispiel: Scannen Sie diesen QR-Code und Ihr Smartphone oder Tablet verwandelt sich in ein interaktives Lernwerkzeug! Hinter dem Code finden Sie eine von mir vorbereitete Liste mit Aufgaben und Links. In diesem Fall habe ich Medien zu einer Lektüre mit einem eigenen Arbeitsauftrag kombiniert. Ich kann sie inklusive der Medien, Empfehlungen oder Aufgaben an meine Lernenden weiterleiten.

### **Einfach auf individuelle Lernbedürfnisse eingehen**

In einem zweiten Beispiel habe ich eine Liste zum Fortgeschrittenen-Lehrwerk *Kontext B2* erstellt.

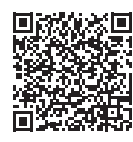

## **> Jetzt ausprobieren: Medien-Auswahl zum Lehrwerk** *Kontext B2*

Eine Besonderheit bei diesem Beispiel ist, dass zu *Kontext* eine Vielzahl von Lesetexten unterstützend als Hördateien zur Verfügung stehen. Die Grammatik wird durch anschauliche Videoclips vermittelt und den entsprechenden Wortschatz

können Lernende mit digitalen Quizzen trainieren. Zudem finden Sie in dieser Liste Videoreportagen passend zum Thema Gendern. Dank des einfachen Hinzufügens eigener Aufgaben und Links bleibt der Unterricht immer aktuell und Sie unterstützen Ihre Lernenden mit einer individuellen Auswahl von Lernangeboten für die Selbstlernphase, zur Wiederholung oder Vertiefung. So aktivieren Sie durch die Medien- und Materialvielfalt bei den Lernenden alle multimodalen Sinneskanäle.

### **Noch mehr Möglichkeiten: Digitale Ausgaben für allango**

Mit einem kostenpflichtigen Lizenzschlüssel für die Digitale Ausgabe steht das gesamte Buch auf der Lernplattform digital zur Verfügung. Das heißt, Sie können das Lehrwerk auf allen Geräten anzeigen, die Medieninhalte im Unterricht abspielen oder mit einem Projektor oder Whiteboard im Klassenraum projizieren. Die Digitale Ausgabe für allango kann im Webshop erworben werden – außerdem sind viele Titel als *Hybride Ausgabe* (Printbuch inklusive Lizenzschlüssel für allango) in Planung.

### **Praktische Werkzeuge**

In der Digitalen Ausgabe profitieren Sie von vielen Werkzeugen und Funktionen: Ein Vollbildmodus vergrößert die Ansicht, wobei die Seiten auch über den Zoom angepasst werden können. Sollten die Lichtverhältnisse im Klassenraum nicht optimal sein, können Sie auf der Startseite den Nachtmodus einstellen. Suchen Sie ganz einfach nach Begriffen oder Wörtern, die bereits eingeführt wurden und erneut wiederholt werden müssen. Falls die Internetverbindung nicht verlässlich ist, können Sie für Ihren Unterricht die Inhalte auch offline speichern. Außerdem erhalten Sie vielfältige Möglichkeiten für Markierungen, Einträge oder Kommentare.

#### **Vorbereitung ist alles**

Speziell für Lehrkräfte wurde das Digitale UnterrichtsPlus zur Digitalen Ausgabe entwickelt. Es enthält bei Lehrwerken das Unterrichtshandbuch und weitere Extras, das sind je nach Ausstattung z. B. Kopiervorlagen, Lösungen oder Spiele. Alle Materialien aus dem UnterrichtsPlus werden im Seitenindex passend zu den frei verfügbaren Medieninhalten in der Digitalen Ausgabe angezeigt. Das Digitale UnterrichtsPlus kann nur in Kombination mit der Digitalen Ausgaben genutzt werden und steht nur Lehrkräften zur Verfügung.

#### **Versionen für Ihre Kurse**

Unterrichten Sie in mehreren Kursen parallel mit dem gleichen Lehrwerk? Dann ist diese Funktion besonders nützlich: Sowohl für die Digitale Ausgabe als auch für Ihre Bearbeitungen im Unterrichtshandbuch können Sie Versionen abspeichern. Das heißt, Sie können in der Digitalen Ausgabe Ihre individuellen Notizen und Ergänzungen je nach Kurs speichern. Oder sich z. B. im Unterrichtshandbuch notieren, wie weit Sie in der letzten Stunde gekommen sind, welche Aufgaben oder Übungen besonders gut funktioniert haben, oder was Sie bei bestimmten Lerngruppen beachten möchten. Die verschiedenen Versionen können Sie im Menü unter einem anderen Namen abspeichern und jederzeit abrufen. Das Original bleibt immer erhalten und kann erneut bearbeitet werden.

### **Fazit**

allango bietet viele Möglichkeiten und erleichtert den schnellen Zugang zu allen Extras und Medien. So können sich Unterrichtende und Lernende gezielter auf den Lernprozess konzentrieren – bei der Vorbereitung und im Kursraum.

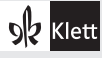

# Auf einen Blick: Die wichtigsten Werkzeuge und Funktionen auf allango

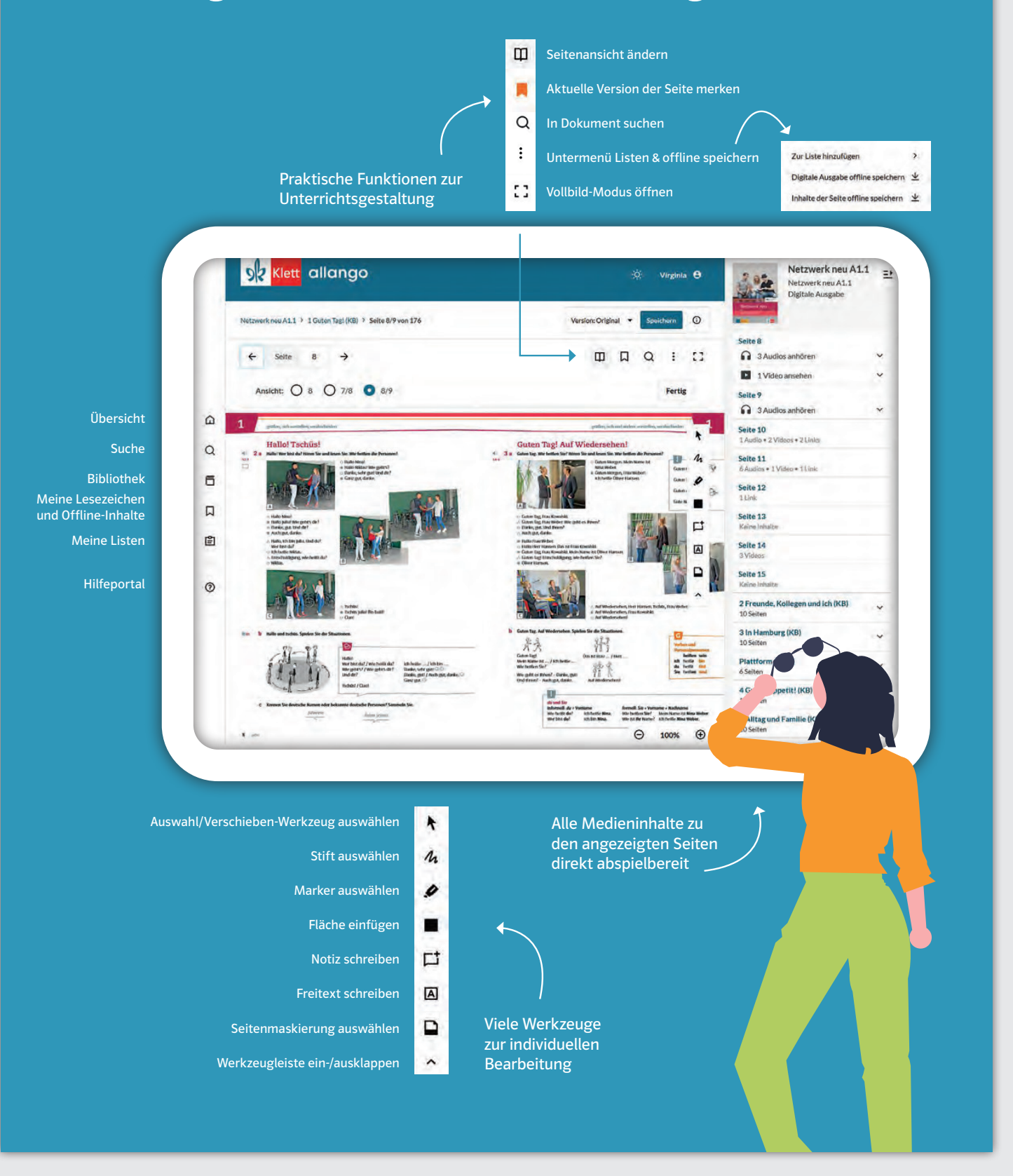

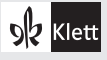